# **Bedienungs-Kurzanleitung für S7-BRIDGE**

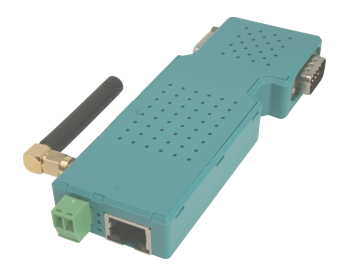

## **verbindet alle Ihre Steuerungen auf PN / DP/ MPI / PPI über LAN und WIFI**

### **1.) Anschluss/Beschriftung**

Die S7-BRIDGE hat auf der Oberseite (Seite der freien PG-Buchse) folgende Beschriftung abgedruckt. ON / WIFI-Data 곴 FS: Werkseinstellung des WIFI-Routers (3s mittels Büroklammer gedrückt halten, dann wird die S7-BRIDGE<br>Arlm: 9352-S7-Wifi<br><sup>9</sup> V1.0 Werkseinstellung ausgelöst, das Gerät macht dabei einen Neustart) ON/WIFI: ON-LED, bei WIFI-Kommunikation blinkt diese LED zusätzlich Belegung Spannungsanschluss (Draufsicht): Oberer Pin:  $0V$ <br>Unterer Pin (zur RJ45-Buchse hin):  $+24V$  DC Unterer Pin (zur RJ45-Buchse hin):  $0V$ RJ45-Buchse mit LEDs: r. Obere LED: Link und Ethernet-Kommunikation zum Router स्ता Link und Kommunikation zur S7-SPS  $\leq$ Ethernet-Data PLC-

## **2.) Spannungsanschluss**

Das Modul wird auf die PG-Schnittstelle der S7-SPS-Steuerung gesteckt. Falls diese SPS-Steuerung keine 24V DC an dieser Schnittstelle ausgibt kann das Modul extern mit Spannung versorgt werden. Die Belegung des kleinen Steckers ist im obigen Kapitel ersichtlich.

**Vor Einsatz der externen Speisung die Belegung des Phoenix-Steckers prüfen! Das Modul selbst ist gegen eine Verpolung geschützt, aber bei Aufstecken auf eine weitere Baugruppe kann dafür nicht garantiert werden.**

# **3. WebServer des WIFI-Router**

Für den Zugriff auf die Website des Geräts, benötigen Sie lediglich einen Webbrowser (z. B. Microsoft Internet Explorer, Mozilla Firefox oder Google Chrome). Der Webseiten-Zugriff ist dabei unabhängig vom Betriebssystem oder Webbrowser des verwendeten Computers.

Der WebServer des Gerätes ist über WIFI oder aber auch Ethernet erreichbar. Die werksseitige IP-Adresse ist 192.168.1.56 mit der Subnet-maske 255.255.255.0.

Das Gerät ist im Auslieferzustand ein WIFI-Access-Point und der Verbindung mit dem Laptop mit der SSID " S7-Bridge WiFi" steht nichts im Wege. Es ist hierbei keine Verschlüsselung benötigt. Der Zugriff ist frei.

Selbstverständlich kann das Gerät auch über die integrierte Ethernet-Schnittstelle mit der bekannten IP-Adresse angesprochen werden.

Die Kommunikation zur S7-SPS-Steuerung über den integrierten S7-LAN-Modul ist mit der selben IP-Adresse 192.168.1.56 und Subnet-Maske 255.255.255.0 möglich. Für den Betrieb mit dem Simatic-Manager oder TIA-Portal wird der TIC-Treiber benötigt. Beide Teil-Geräte besitzen die identische IP-Adresse!

**Achtung:** Um eine Kommunikation über die S7-BRIDGE und dem integrierten S7-LAN-Modul zu gewährleisten müssen PC und das Gerät im selben Subnet sein!

# 4. Installation des integrierten Step7-Treibers "TIC"

Installieren Sie bitte den TIC-Treiber (siehe Link zur Homepage). Die Installation führt Sie selber durch alle notwendigen Punkte. Nach einem Rechner Neustart ist der Treiber automatisch im Simatic-Manager in der PG/PC-Schnittstelle enthalten. Öffnen Sie entsprechend dem Treiber "TIC ETH/USB" für MPI, PPI oder Profibus die Eigenschaften. Stellen Sie die IP-Adresse des zu verwendeten S7-LAN Ihrer S7-BRIDGE ein. Es gibt auch die Möglichkeit mit "suchen" **mögliche Module automatisch zu Erkennen. Sie bekommen jetzt alle möglichen Module mit IP-Adresse und Namen angezeigt. Das zu verwendende Modul auswählen und übernehmen und der Treiber stellt die Verbindung her.** Bitte unbedingt prüfen, ob der PC eine eigene feste IP-Adresse besitzt. Bei Zuweisung der IP-Adresse durch einen DHCP-Server muss geprüft werden, ob bei Betrieb ohne Netzwerk der Rechner noch eine IP-Adresse besitzt. Ansonsten ist keine Kommunikation möglich.

Mehr zu der S7-BRIDGE sowie die aktuellen Geräte-Handbücher für S7-BRIDGE und S7-LAN finden Sie auf der Produktseite.

# **Alternatives S7-Interfaceprodukt (nur LAN)**

# **S7-LAN-Modul (Art.Nr: 9352-LANCON) Simatic S7 Netzwerk-Adapter für PPI- MPI- PROFIBUS Netzwerk für jede S7 Steuerung in weniger als 3 Minuten**

Ihr Vorteil

Das S7-LAN-Modul ist ein zuverlässiger und handlicher **S7- Netzwerkadapter** für jeden **PPI,MPI-** und **PROFIBUS**.

Seine kompakte Bauform im **PROFIBUS-Stecker** und seine

Spannungsversorgung direkt aus der CPU,

ermöglichen eine **SPS** in weniger als 3 Minuten ans Ethernet anzubinden.

Dabei werden Busprotokolle, inkl. Baudrate und HSA selbständig und automatisch erkannt und eingestellt.

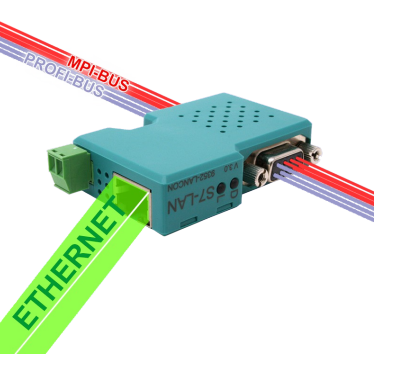

So können sowohl HMI-Geräte, z.B. **aktuelle Panel Baureihen**, als auch jedes andere S7-Ethernet Gerät, direkt per **S7-TCP-IP** angebunden werden.

Ganz einfach direkt aus Siemens **TIA**, **Simatic Step7 Manager** und **WinCC** Projekten heraus. Dank des integrierten TIC-Treiber ohne Projektänderungen.

# **Anwendungsgebiete:**

- **PUT/GET von S7-1500/1200/300/400 (PN-CPU oder mit Ethernet-CP) mit spezifizierter und unspezifizierter Verbindung möglich.**
- **VPN-Fernwartung möglich, zur Wartung der SPS über das Internet.**
- Zyklisches Uhrzeit lesen vom NTP-Server und setzen in der angeschlossenen SPS-Steuerung.
- Kopplung mit DB-Transfer zu S7-LAN, **S7-Gateway**, **S7-CP**, S5-LAN++ oder auch **S5-Gateway.**
- Beliebiges TCP-Gerät **schreibt/liest DB`s** in S7-300/400-Steuerung.
- Variablen beobachten im WebServer **ohne Step7-Programmier-Paket.**
- Analysemöglichkeit des angeschlossenen Bussystem mit Spikes- und Fehlerzähler.
- **MPI/Profibus Adapter** für S7 300 + 400 / PPI Adapter für S7 200

# **Weitere Interface-Kabel für die S7**

#### **MPI/PPI-Kabel 9350 für die Simatic S7-200 bis S7-400**

Das Kabel wird am PC an der seriellen Schnittstelle (COM-Port) sowie an der S7-Steuerung am MPIoder PPI-Port angeschlossen.

Sobald das Kabel hochgelaufen ist, zeigt es im Display Bus-Informationen wie Anzahl der Teilnehmer und deren Adresse an. In der S7-Programmiersoftware muss für die Kommunikation folgender Zugriffsweg eingestellt werden:

#### Siemens S7-300/400: [STEP7]

Unter *Extras PG/PC-Schnittstelle einstellen* den Treiber "PC-Adapter [MPI]" auswählen und entsprechend die Eigenschaften des MPI-Netzes konfigurieren. Falls der Treiber in Ihrem System nicht vorhanden ist, kann dieser Treiber jeder Zeit durch hinzufügen installiert werden. Sie müssen dazu keine CD in Ihrem Rechner einlegen, der Treiber ist bereits in der Software enthalten.

Sie können zusätzlich den MPI-Speed-Treiber (siehe Link zur Homepage) installieren. Dieser Treiber bringt mehr Datendurchsatz in der Seriellen Kommunikation. Mit dem Treiber "PC-Adapter [MPI]" kann eine Serielle Baudrate von max. 38K4 eingestellt werden, mit MPI-Speed bis zu 115K2.

**Achtung:** Siemens unterstützt auf Betriebssystemen ab Win7 64-Bit und aktueller keine serielle Produkte mehr. Sie finden in den Treiber-Eigenschaften keine Möglichkeit mehr einen COM-Port auszuwählen!

Siemens S7-200:<br>Unter *PG/PC-Schnittstelle einstellen w*ird der Adapter PC/PPI-Kabel ausgewählt. Die eingestellte Baudrate von 9K6 oder 19K2 wird automatisch beim 1. Zugriff auf die Steuerung vom angeschlossenen Kabel erkannt und übernommen. Deshalb unbedingt darauf achten, dass nach einem Wechsel der Baudrate das Kabel neu gestartet wird! Ein Betrieb in einem MultiMaster-Netzwerk ist nicht möglich!<br>Achtung: Siemens unterstützt auf Betriebssystemen ab. Win7 64-Bit und aktueller keine serielle

**Achtung:** Siemens unterstützt auf Betriebssystemen ab Win7 64-Bit und aktueller keine serielle Produkte mehr. Sie finden in den Treiber-Eigenschaften keine Möglichkeit mehr einen COM-Port auszuwählen!

### PG-95/2000:

Unter *Optionen Schnittstelle* wird der verwendete COM-Port eingetragen sowie eine Serielle Baudrate von bis zu 115K2 Baud.

#### S7 für Windows:

Unter *Datei Einstellungen Schnittstelle* wird das Protokoll auf "MPI Umsetzer (Simatic S7)" eingestellt sowie der korrekte COM-Port und eine Serielle Baudrate bis zu 115K2 Baud.

### **MPI-II-Kabel 9352 für die Simatic S7-200 bis S7-400**

#### **Betrieb mit RS232:**

Das Kabel wird am PC an der seriellen Schnittstelle (COM-Port) sowie an der S7-Steuerung am MPIoder Profibus oder PPI-Port angeschlossen.

Sobald das Kabel hochgelaufen ist, zeigt es im Display Bus-Informationen wie Anzahl der Teilnehmer und deren Adresse an. In der S7-Programmiersoftware muss für die Kommunikation folgender Zugriffsweg eingestellt werden:

#### Siemens S7-300/400: [STEP7]

Unter *Extras PG/PC-Schnittstelle* einstellen den Treiber "PC-Adapter [MPI]" auswählen und entsprechend die Eigenschaften des MPI-Netzes konfigurieren. Falls der Treiber in Ihrem System nicht vorhanden ist, kann dieser Treiber jeder Zeit durch hinzufügen installiert werden. Sie müssen dazu keine CD in Ihrem Rechner einlegen, der Treiber ist bereits in der Software enthalten.

Für den Anschluss am Profibus muss der Treiber "PC-Adapter [Profibus] verwendet werden. Die dritte Einstellung "PC-Adapter [Auto]" ist nicht zu verwenden.<br>Achtung: Siemens unterstützt auf Betriebssystemen.

**Achtung:** Siemens unterstützt auf Betriebssystemen ab Win7 64-Bit und aktueller keine serielle Produkte mehr. Sie finden in den Treiber-Eigenschaften keine Möglichkeit mehr einen COM-Port auszuwählen! Abhilfe: USB-Kommunikation

Siemens S7-200: [MicroWin]

Unter *PG/PC-Schnittstelle einstellen* wird der Adapter PC/PPI-Kabel ausgewählt. Die eingestellte Baudrate muss im Kabel über das Menu *Konfig Mode* eingestellt werden. Ein Betrieb in einem MultiMaster-Netzwerk ist nur bei Serieller Kommunikation möglich!

**Achtung:** Siemens unterstützt auf Betriebssystemen ab Win7 64-Bit und aktueller keine serielle Produkte mehr. Sie finden in den Treiber-Eigenschaften keine Möglichkeit mehr einen COM-Port auszuwählen! Abhilfe: USB-Kommunikation

### PG-95/2000:

Unter *Optionen Schnittstelle* wird der verwendete COM-Port eingetragen sowie eine Serielle Baudrate von bis zu 115K2 Baud.

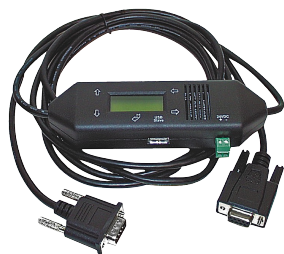

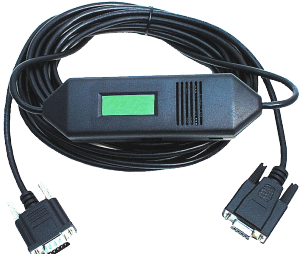

#### S7 für Windows:

Unter *Datei* → Einstellungen → Schnittstelle wird das Protokoll auf "MPI Umsetzer (Simatic S7)" eingestellt sowie der korrekte COM-Port und eine Serielle Baudrate bis zu 115K2 Baud.

### **Betrieb mit USB:**

Das MPI-II-Kabel kann alternativ zur Seriellen Schnittstelle auch über den USB-Port angeschlossen werden. Hierzu wird das Kabel über ein als Zubehör erhältliches USB-Kabel Stecker  $\Leftrightarrow$  Stecker Typ A  $\Leftrightarrow$  A am PC angeschlossen. Eventuell selbststartende Installationsassistenten des Rechners sind abzubrechen. Bitte installieren Sie die Software "TIC-Treiber" (Siehe Link zur Homepage) auf diesem Rechner. Siehe auch hierzu Installation TIC-Treiber. Stellen Sie diesen Treiber bei den Kommunikationstreiber ein und die verwendete S7-Programmiersoftware wird mit dem MPI-II-Kabel über USB kommunizieren. Es muss hierfür am Kabel nichts geändert werden. Das Kabel erkennt nach dem Hochlaufen, ob es Seriell oder über USB angesprochen wurde und stellt sich auf diesen Port ein.

#### **MPI-USB 9352-USB / S7-USB 9352-S7-USB für die Simatic S7-200 bis S7-400**

Das Kabel/Modul wird am PC am USB-Port sowie an der S7-Steuerung am MPI- oder Profibus oder PPI-Port angeschlossen.

Sobald das Kabel hochgelaufen ist, zeigt es im Display Bus-Informationen wie Anzahl der Teilnehmer und deren Adresse an. Das S7-USB zeigt seinen Status über 2 Leuchtdioden an, Grün: Betrieb/MPI-Kommunikation, Gelb: Fehler mit Blinkcode. Eventuell selbststartende Installationsassistenten des Rechners sind abzubrechen. Bitte installieren Sie die Software "TIC-Treiber" (Siehe Link zur Homepage) auf diesem Rechner. Siehe auch hierzu Installation TIC-Treiber. Stellen Sie diesen Treiber bei den Kommunikationstreiber ein und die verwendete S7- Programmiersoftware wird mit dem MPI-II-Kabel über USB kommunizieren.

#### **MPI-LAN 9352-LAN für die Simatic S7-200 bis S7-400**

Das Kabel wird am PC an der Netzwerk-Anschlussbuchse sowie an der S7-Steuerung am MPI- oder Profibus oder PPI-Port angeschlossen. Oder aber, Sie schließen das MPI-LAN über einen Crossover-Adapter an der Netzwerk-Anschlussdose in der Wand oder an einem Hub/Switch mit automatischer Umschaltung an. Dieses Modul besitzt zwar eine Tastatur, komfortabler wird die Konfiguration über den integrierten WebBrowser. Dazu verbinden Sie PC und Modul übers Netzwerk und geben im Browser als Adresse die IP-Adresse des MPI-LAN-Kabels ein http://192.168.1.56 (Adresse bei Auslieferung). Jetzt können einzelne Parameter, auch die IP-Adresse direkt geändert werden.

Bitte installieren Sie die Software "TIC-Treiber" (Siehe Link zur Homepage) auf diesem Rechner. Siehe auch hierzu Installation TIC-Treiber.

Jetzt kann mit diesem Treiber und dem gleichen Weg wie beim MPI-II-Kabel bzgl. den Einstellungen gearbeitet werden. Die Grundkonfiguration dieses Kabels ist so eingestellt, dass Sie sofort das Kabel auf die Standard-MPI-Schnittstelle stecken können und mit dem TIC-Treiber zugreifen können.

#### **MPI-Modem**

Mit Hilfe eines zweiten Modems am PC kann eine Verbindung zu einer S7-300/400 aufgebaut werden. Zum Betrieb des MPI-Modems müssen die folgenden Bedingungen erfüllt sein: Sie benötigen die Tele-Service - Software von Siemens auf der PG-Seite. Zum Betrieb und zur Konfiguration des MPI-Modems können Sie sowohl die Tele-Service-Software von Siemens oder den TIC-Treiber aus unserem Hause verwenden. Zum Verbindungsaufbau über das analoge Telefonnetz benötigen Sie ein handelsübliches Analog-Modem.

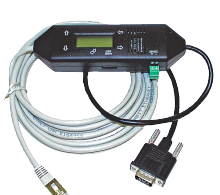

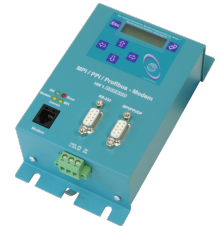

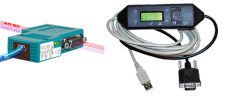

Unter der Web-Adresse https://www.process-informatik.de stehen produktspezifische Dokumentationen oder Software-Treiber/-Tools zum Download bereit. Bei Fragen oder Anregungen zum Produkt wenden Sie sich bitte an uns.

> Process-Informatik Entwicklungsgesellschaft mbH Im Gewerbegebiet 1 DE-73116 Wäschenbeuren +49 (0) 7172-92666-0

> > info@process-informatik.de https://www.process-informatik.de

Copyright by PI 2019 - 2024

# **Menübaum Webseite: QR-Code Webseite:**

+ Produkte / Doku / Downloads + Hardware + Programmieradapter  $+ S7$  $+$  LAN  $+$  S7-BRIDGE

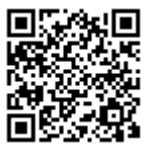

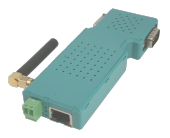

Bitte vergewissern Sie sich vor Einsatz des Produktes, dass Sie aktuelle Treiber verwenden.

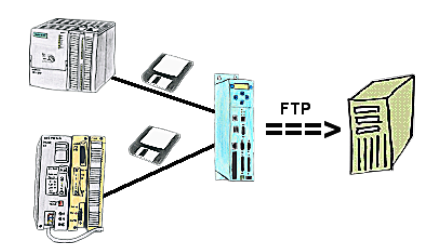

Sie benötigen einen Datenlogger, der spezifizierte Daten von der SPS mitschneidet und Sie je nach Bedarf die Daten per FTP abholen. Kein Problem, mit der Datenlogger-Option sofort mit dem Gerät machbar.

# Fernwartung mit TS-Software ohne original TS-Adapter

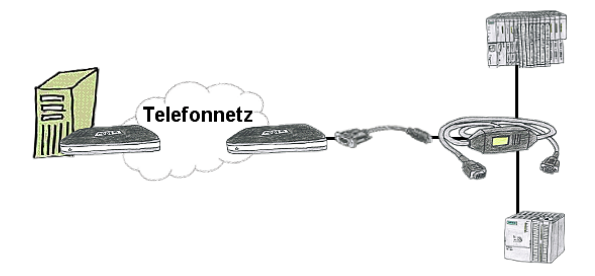

Sie müssen dringend Ihre Anlage per Fernwartung erreichen und haben keinen TS-Adapter im Haus? Kein Problem, Sie stellen mit dem MPI-Kabelmanager in Ihrem Programmierkabel MPI/PPI-Kabel die Betriebsart "TS" für "TeleService" ein, verbinden das Kabel mittels dem TS-Adapter (Art.Nr: 9350-TS) mit einem handelsüblichen Modem und schicken alles Ihrem Kunden zu. Jetzt können Sie mit Ihrer TS-Software die Verbindung aufbauen und das Problem beheben. Und das Ganze ohne sich extra einen TS-Adapter kaufen zu müssen.

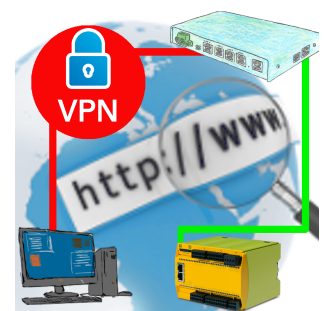

Fernwartung einer Pilz-Steuerung mit Netzwerk-Anschluss über gesicherten VPN-Tunnel des TeleRouter

# ProfiNet an MPI/DP koppeln inklusive WIFI-Schnittstelle

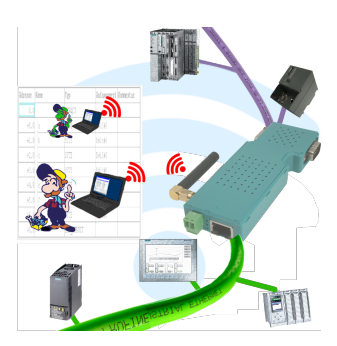

Kommunikation kabelgebunden oder auch kabellos (WIFI) über den selben Adapter mit der jeweiligen Steuerung

 Geräte der BRIDGE-Familie verbinden immer kabelgebundenes Netzwerk mit kabellosem Netzwerk (WIFI) und spezifischer SPS-Schnittstelle. Sie haben somit über WIFI Zugriff auf die direkt angeschlossene Steuerung (bei S7 auf den kompletten Bus) sowie am kabelgebunden Ethernet. Natürlich auch vom kabelgebundenen Ethernet auf WIFI und Steuerung/Bus.

 Immer zueinander in Verbindung, alles durch die Geräte der BRIDGE-Familie ermöglicht.